# Guide to Completing the Fast Track Petition Form

## Undergraduate Section

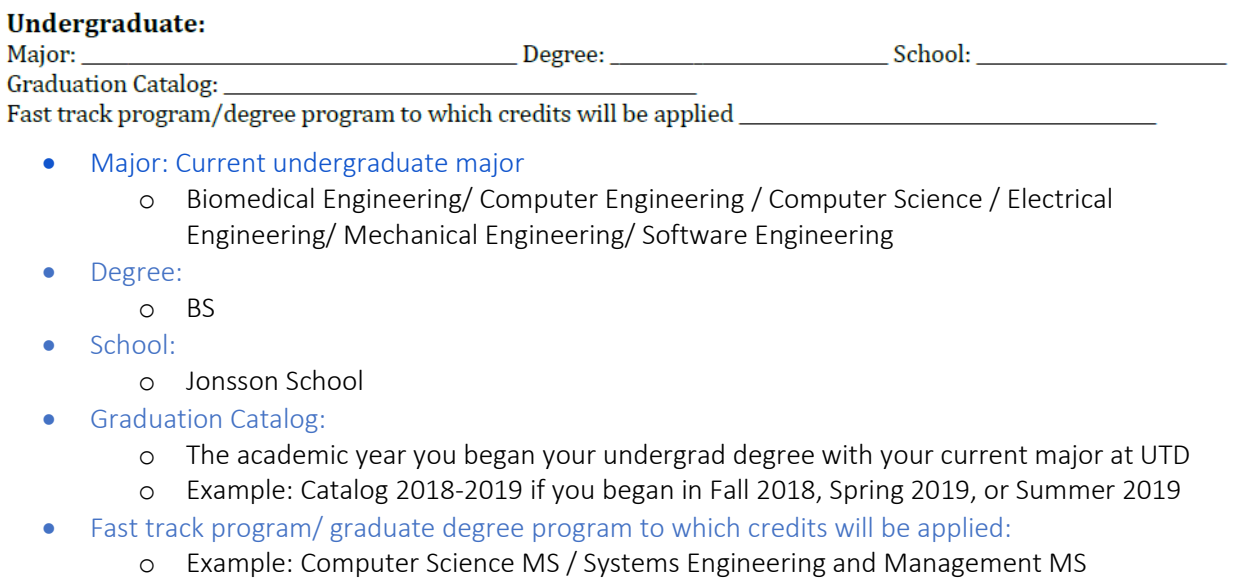

### Graduate Section

#### **Graduate:**

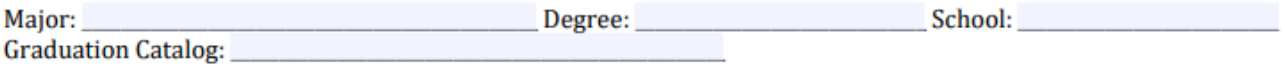

- Major: Graduate Degree Program you are Fast-Tracking into
	- o Example: Computer Science / Systems Engineering Management
- Degree:
	- o MS
- School:
	- o Jonsson School
- Graduation Catalog:
	- o The academic year you will matriculate to grad school
	- o Example: Catalog 2022-2023 (begin graduate program Fall 2022 or Spring 2023)
		- You graduate with bachelor's degree in Spring 2022
		- You graduate with bachelor's degree in Fall 2022

#### Other

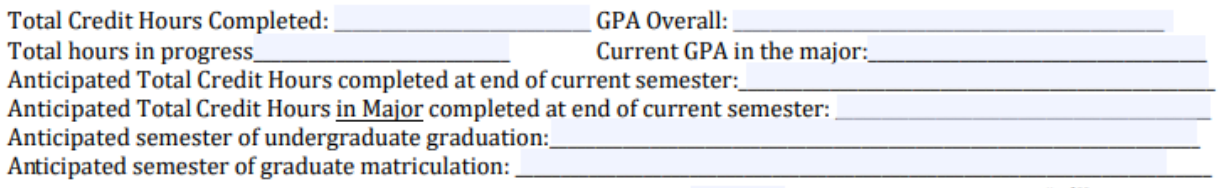

#### • Total Credit Hours Completed:

- o This can be found in your Galaxy Portal
	- Galaxy Portal > Orion Student Center > My Academics > View My Transcript > Submit

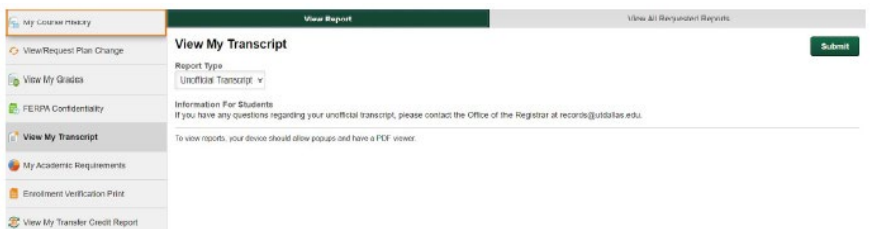

 Go to the latest semester that you fully completed and check the "Comb Totals" for Earned column

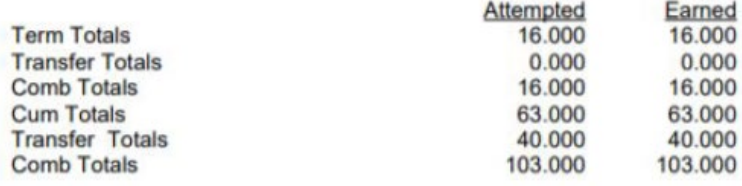

• Example: 103 is Total Credit Hours Completed

#### • GPA Overall:

- o From your Unofficial Transcript, check your "Combined Cum GPA" for the latest semester that you fully completed
- o To see your unofficial transcript: Sign in to Galaxy Portal> Orion Student Center >My Academics > View My Transcript> In the Report Type field, select Unofficial Transcript > Submit > Select the Unofficial Transcript you would like to view> View Report button to bring up the unofficial transcript (this may take some processing time)
- Total hours in progress:
	- o The number of credit hours you will be taking in the upcoming semester
	- o Example: 15 hours
- Current GPA in the major:
	- o This is viewable in your Academic Requirements section of your Galaxy Portal
		- Galaxy Portal > Orion Student Center > My Academics > My Academic
			- Requirements > Bachelor of Science in … (your specific major)
		- **Example:**

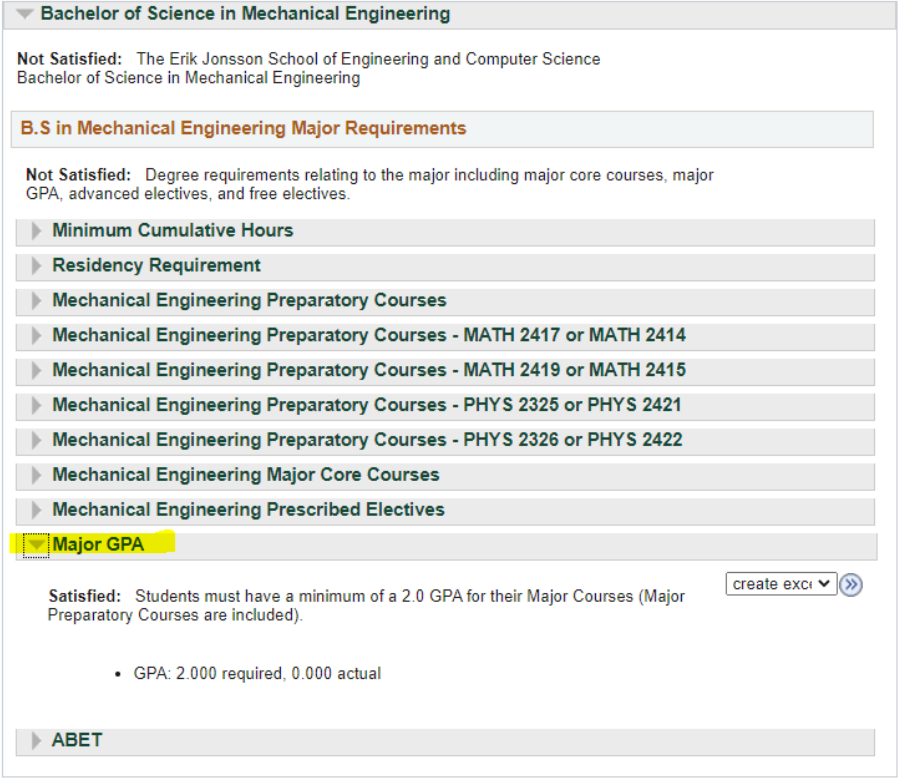

- Anticipated Total Credit Hours completed at end of current semester:
	- o Total Credit Hours Completed + Total hours in progress Example:  $103 + 15 = 118$
- Anticipated Total Credit Hours in Major completed at end of current semester:
	- o The total number of credit hours, only consider the major-specific courses that you have taken
	- o This can be found in your Galaxy Portal
		- Galaxy Portal > Orion Student Center > My Academics > My Academic Requirements > Bachelor of Science in … (your specific major)

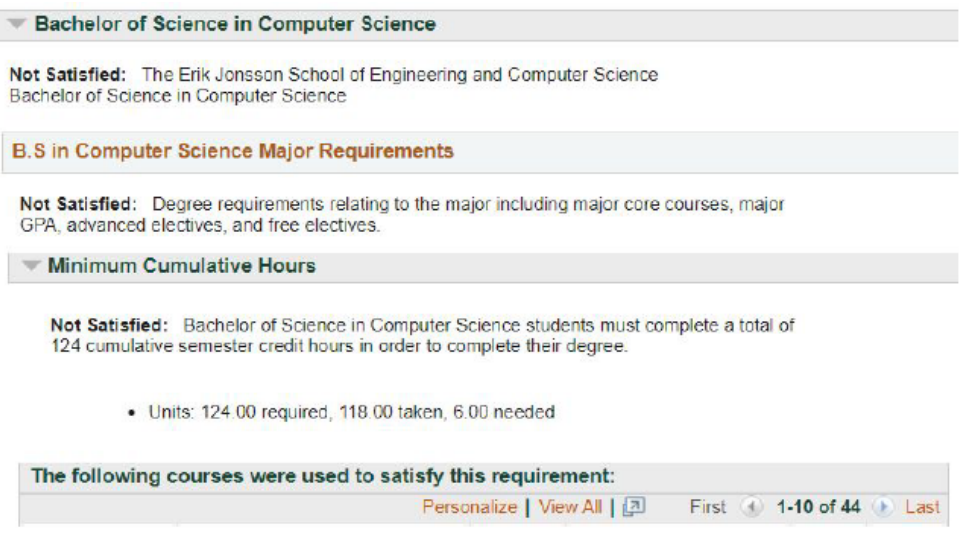

**Subtract the credits that are not major-specific courses from the total credits** taken (e.g. 118)

- Anticipated semester of undergraduate graduation: o Example: Spring 2022
- Anticipated semester of graduate matriculation:
	- o Example Fall 2022

## Registration

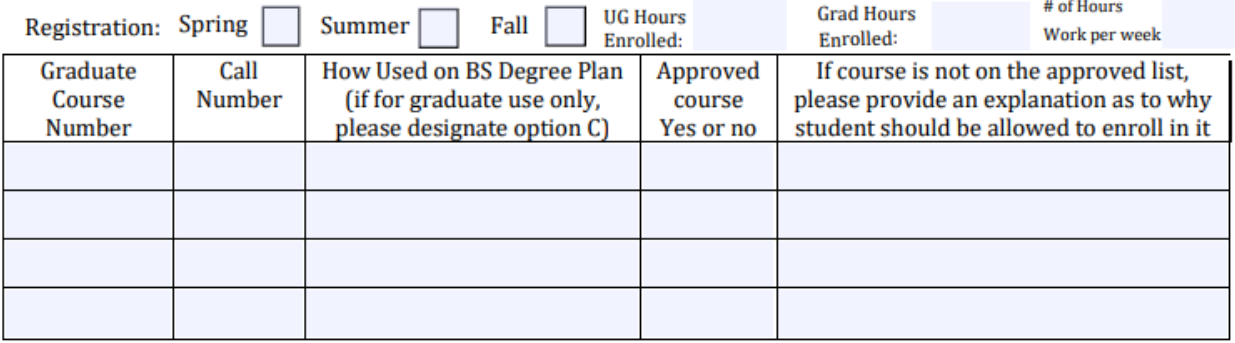

- UG Hours Enrolled:
	- o The number of undergrad credit hours enrolled for the upcoming semester
- Grad Hours Enrolled:
	- o The number of grad credit hours enrolled for upcoming semester
- # of Hours Work per week:
	- o If you will be working a job for the upcoming semester, how many hours per week do you anticipate?
- Graduate Course Number:
	- o Find the grad course(s) you want to take for the upcoming semester
	- o Example: CS 6360

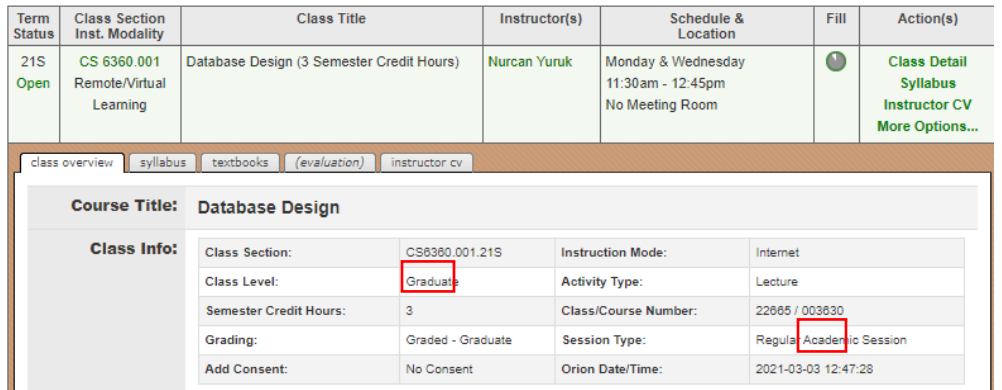

- Call Number
	- o 5 digit class number that is viewable in [Coursebook](https://coursebook.utdallas.edu/)
	- o Example: 22665

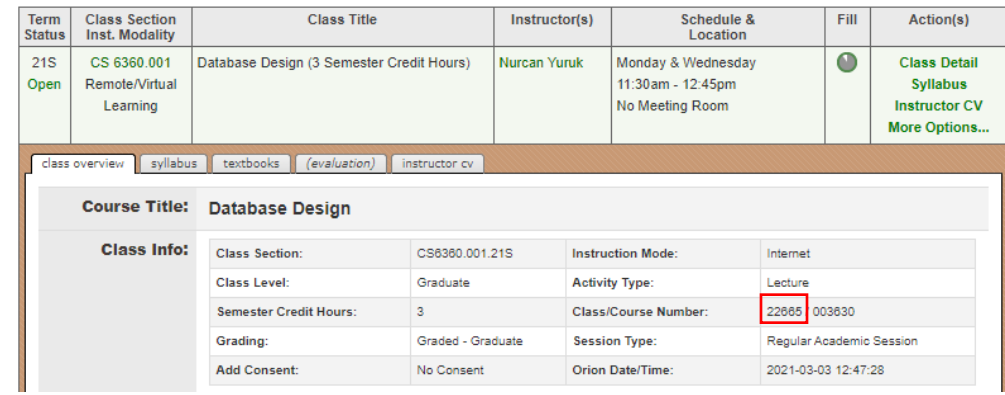

- How Used on BS Degree Plan:
	- o A (Undergrad only)
	- o B (Undergrad and Graduate)
	- o C (Grad only)

## Signatures

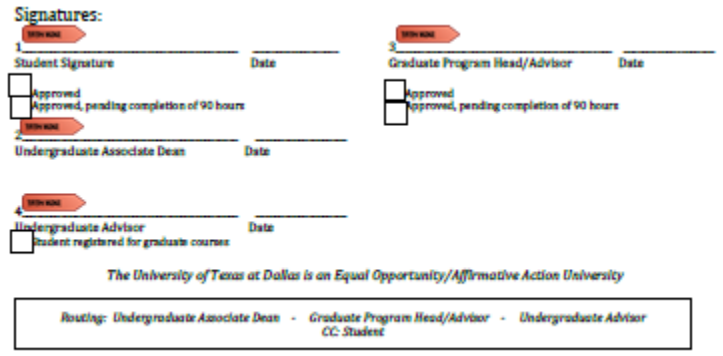

• Gather all signatures in the numeric order noted on the form